## 【スマホ版 誕生日クーポンの取得方法 】

①お誕生日月の前月末、または、お誕生日月の月初、 **1,000** お客様の登録ご住所に birthday ハガキが届きます。 ⇒

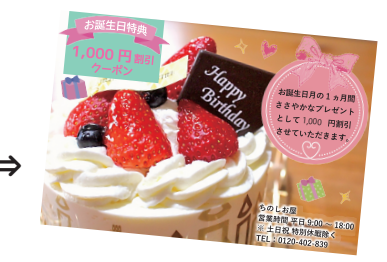

②ちのしお屋オンラインショップを開き、 右上の三本線(MENU)をクリック→マイページをクリックしログインする。

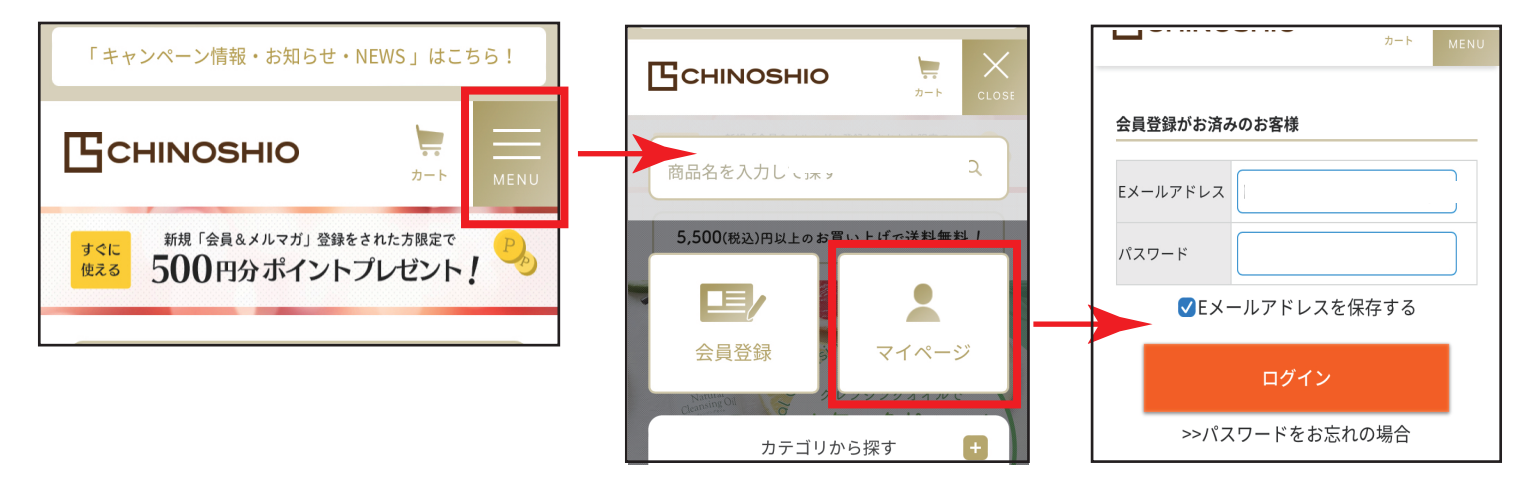

③ログインするとマイページが開くので、"クーポンを見る"をクリックする。

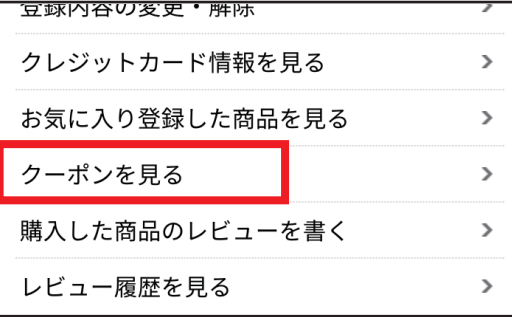

④クーポンコード入力画面が表示される。→ハガキのクーポンコードを入力し取得する。

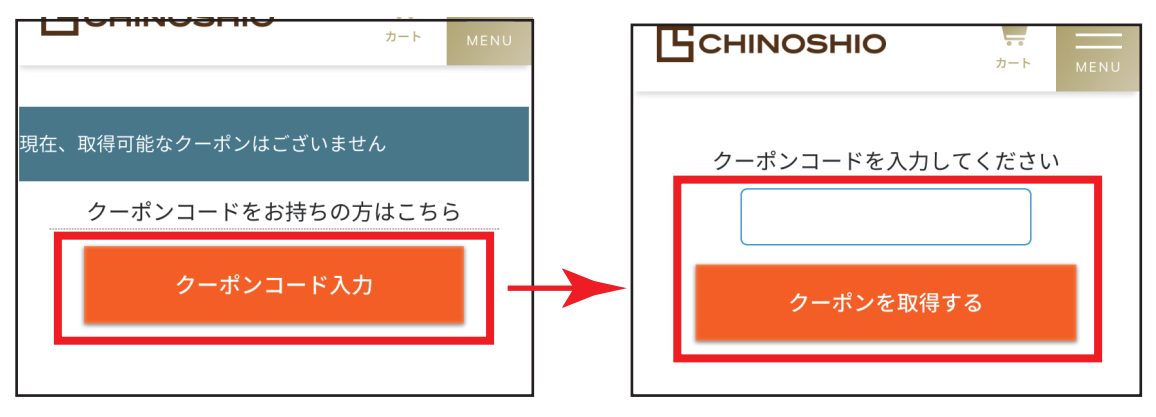

⑤"クーポンを取得しました"の画面が出たら、通常通りご購入ください。

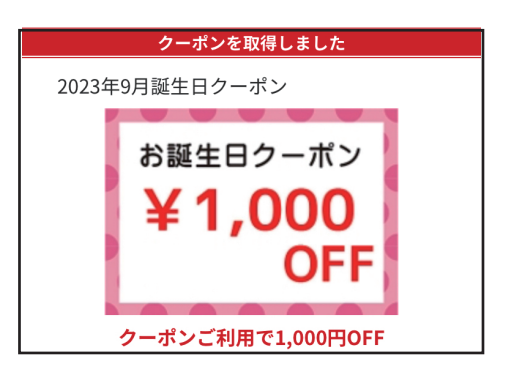